## **ขั้นตอนการขอรับบริการคณะวิทยาการสารสนเทศ มหาวิทยาลัยมหาสารคาม กรณีผู้รับบริการทั่วไป**

1. งานบริการ การจองห้องเรียน มีขั้นตอนการปฏิบัติงาน ดังนี้

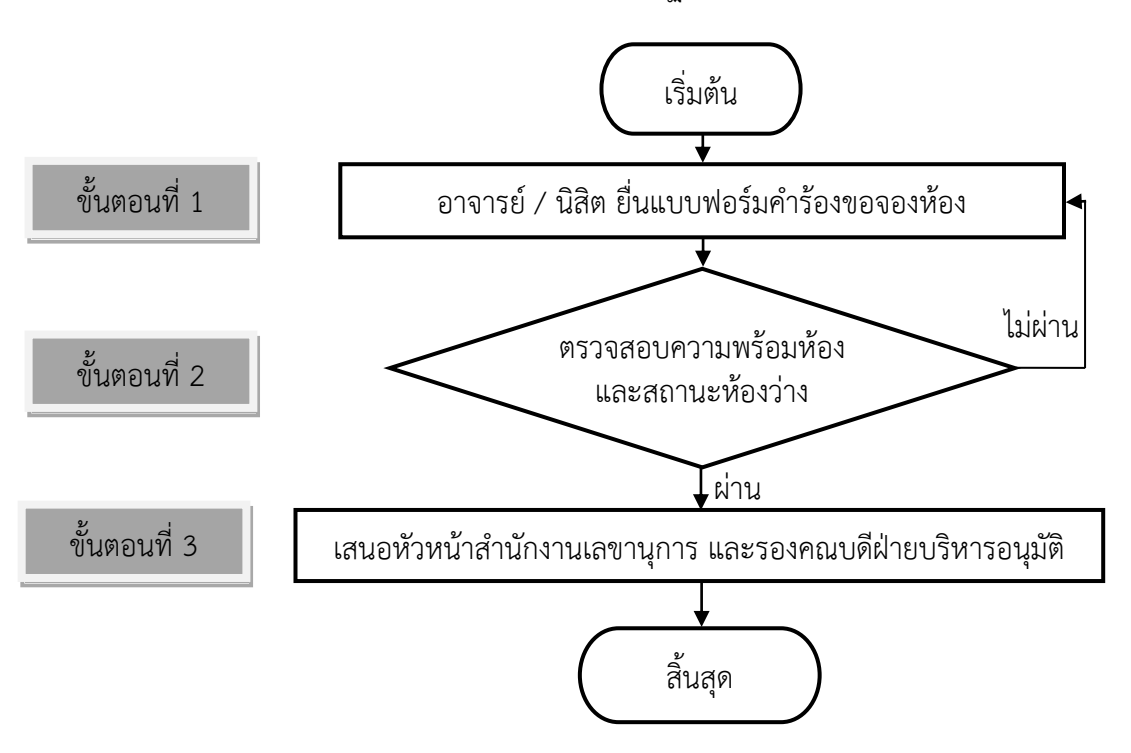

ภาพประกอบ แสดงขั้นตอนการปฏิบัติงาน งานบริการ การจองห้องเรียน

ค าอธิบายขั้นตอนการปฏิบัติงาน งานบริการ การจองห้องเรียน ขั้นตอนที่ 1 อาจารย์ / นิสิต ยื่นแบบฟอร์มคำร้องต่าง ๆ

้นิสิตสามารถดาวน์โหลดแบบฟอร์มคำร้องต่าง ๆ ได้ที่ เว็บไซต์ งานบัณฑิตวิทยาลัย มหาวิทยาลัยมหาสารคาม https://grad.msu.ac.th/th/form-download.php หรือ เว็บไซต์ กองทะเบียนและประมวลผล มหาวิทยาลัยมหาสารคาม http://regpr.msu.ac.th/th/ เงื่อนไขข้อมูล เกี่ยวกับข้อระเบียบ ข้อบังคับ ประกาศ หรือแนวปฏิบัติที่เกี่ยวข้องเป็นไปตามประกาศมหาวิทยาลัย มหาสารคาม ระดับบัณฑิตศึกษา จากนั้นดำเนินการเสนอขอให้อาจารย์ที่ปรึกษาวิทยานิพนธ์/การศึกษา ค้นคว้าอิสระ และ/หรือ ประธานหลักสูตร ลงความเห็น/การอนุมัติ

่ ขั้นตอนที่ 2 ตรวจสอบความถูกต้องแบบฟอร์มคำร้องต่าง ๆ

งานบัณฑิตศึกษา คณะวิทยาการสารสนเทศ ตรวจสอบความถูกต้องข้อมูลนิสิต

ในแบบฟอร์มคำร้องต่าง ๆ พร้อมทั้งตรวจสอบเอกสารแนบให้ครบถ้วน

ขั้นตอนที่ 3 เสนอคณบดี

งานบัณฑิตศึกษา คณะวิทยาการสารสนเทศ นำแบบฟอร์มคำร้องต่าง ๆ เสนอคณบดี ลงความเห็น/การอนุมัติ และให้นิสิตนำส่งงานบัณฑิตวิทยาลัย มหาวิทยาลัยมหาสารคาม ต่อไป